# Commencer FAX-2840/FAX-2940 **Guide d'installation rapide**

Merci d'avoir choisi Brother, nous sommes honorés de vous compter parmi nos clients. Votre produit Brother est conçu et fabriqué selon les normes les plus exigeantes afin d'assurer une fiabilité et des performances optimales, jour après jour.

Nous vous recommandons de consulter le Guide de sécurité du produit en premier, puis de lire ce Guide d'installation rapide afin de configurer et d'installer votre produit correctement. Pour lire le Guide d'installation rapide dans d'autres langues, veuillez visiter <http://solutions.brother.com/>.

#### **Remarque**

- Tous les modèles ne sont pas disponibles dans tous les pays.
- La plupart des illustrations de ce guide montrent le FAX-2940.

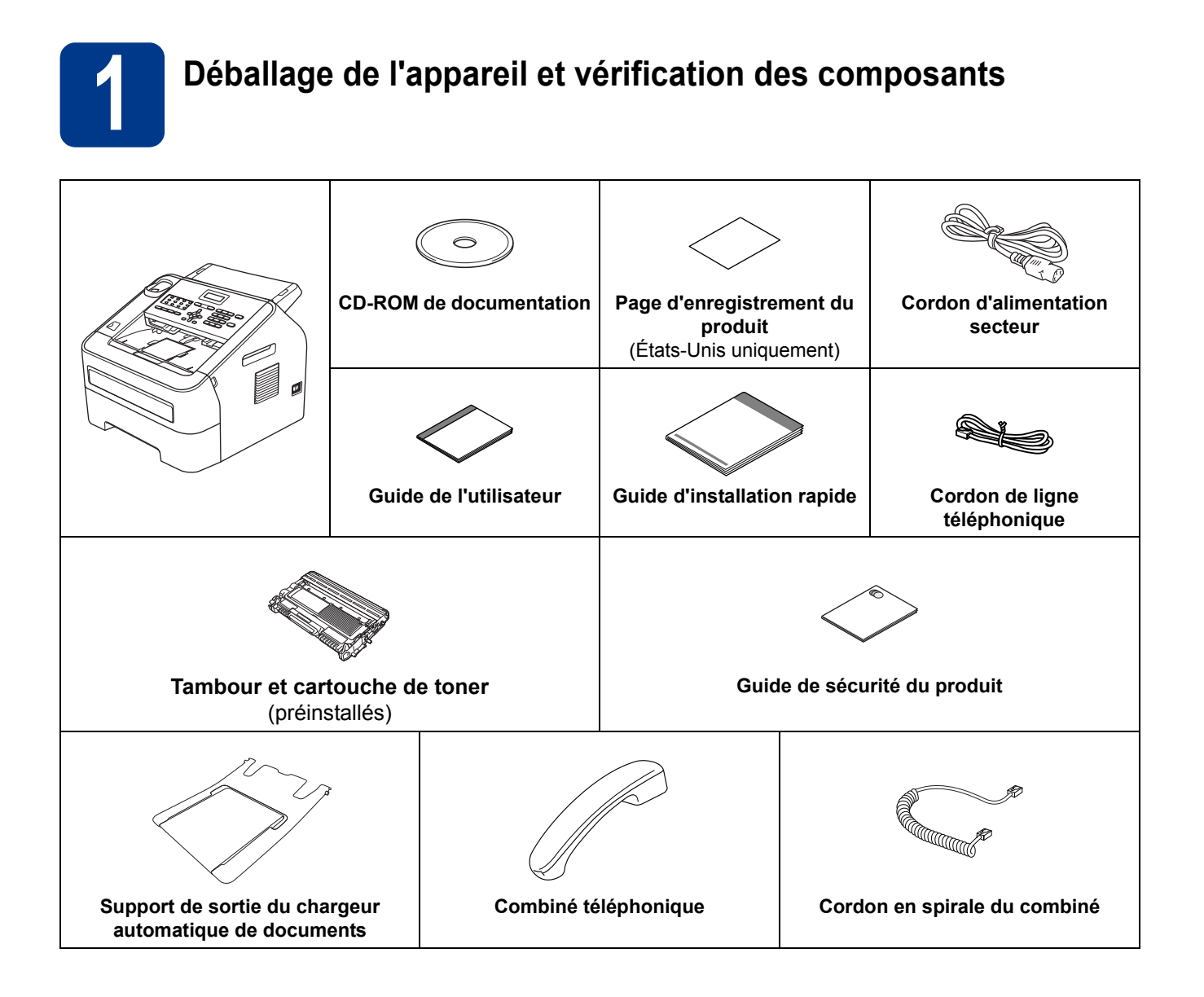

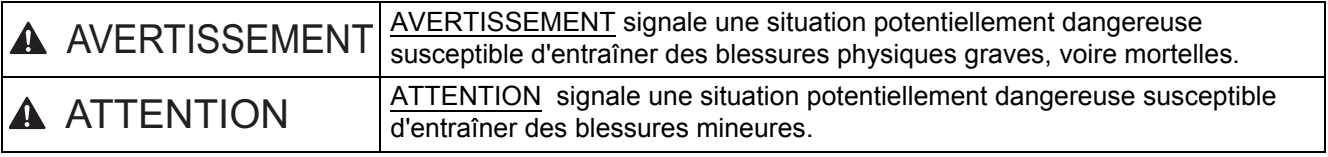

### **AVERTISSEMENT**

**Votre appareil est emballé dans des sacs en plastique. Les sacs en plastique ne sont pas des jouets. Pour éviter tout risque d'étouffement, gardez ces sacs hors de portée des enfants et veillez à les jeter correctement.**

### **CAUTION ATTENTION**

Pour déplacer l'appareil, saisissez-le fermement par les poignées situées sur les côtés en faisant face à l'appareil.

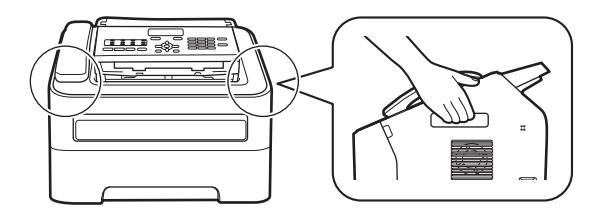

### **Remarque** • Laissez un espace minimum autour de l'appareil comme illustré. • Le contenu de la boîte peut varier d'un pays à l'autre. • Nous vous conseillons de conserver l'emballage d'origine. 3,95 po (100 mm) 3,95 po (100 mm) 8,3 po  $(210 \, \text{mm})$ 9,85 po (250 mm)

- Si, pour quelque raison que ce soit, vous devez expédier votre appareil, remballez-le soigneusement dans son emballage d'origine pour éviter tout dommage pendant le transport. L'appareil doit être correctement assuré auprès du transporteur. Pour savoir comment remballer l'appareil, voir *Emballage et transport de l'appareil* dans le *Guide de l'utilisateur avancé*.
- Le câble d'interface n'est pas un accessoire standard. Vous devez acheter un câble d'interface compatible.

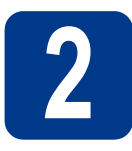

# **2 Retrait de l'appareil de**<br>**2** l'emballage **l'emballage**

#### **O** IMPORTANT

NE branchez PAS le cordon d'alimentation secteur à ce stade.

a Retirez l'adhésif d'emballage de l'extérieur de l'appareil.

**b** Ouvrez le capot avant.

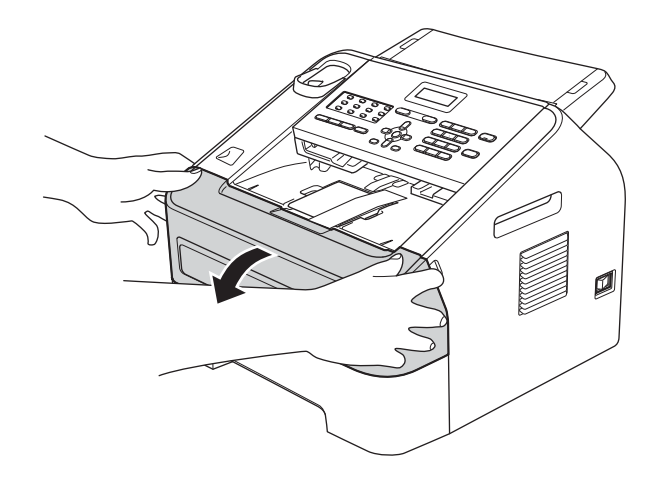

c Retirez le sachet de silice de l'intérieur de l'appareil.

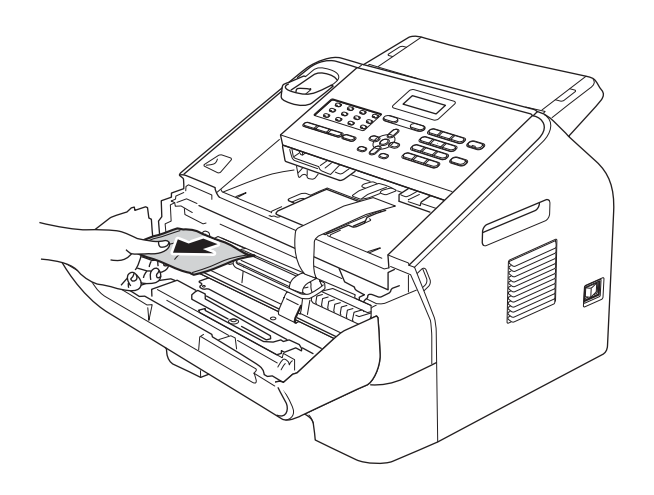

### **CAUTION ATTENTION**

N'avalez PAS le sachet de gel de silice. Jetez-le à la poubelle. En cas d'ingestion, consultez immédiatement un médecin.

**d** Soulevez la bande élastique du tambour.

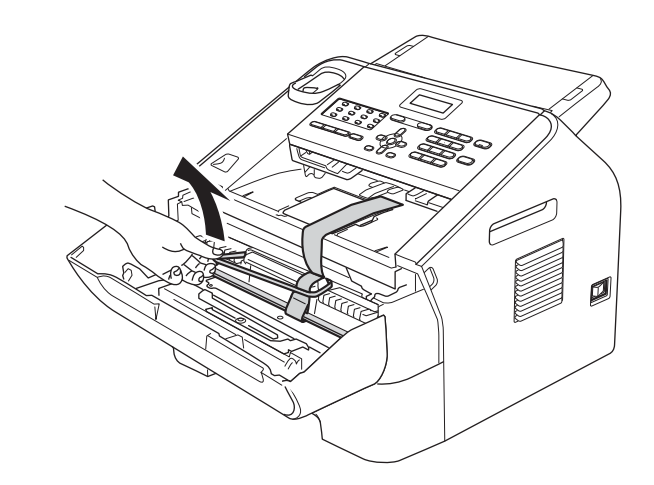

e Tirez la bande de papier pour retirer le matériau de protection comme illustré.

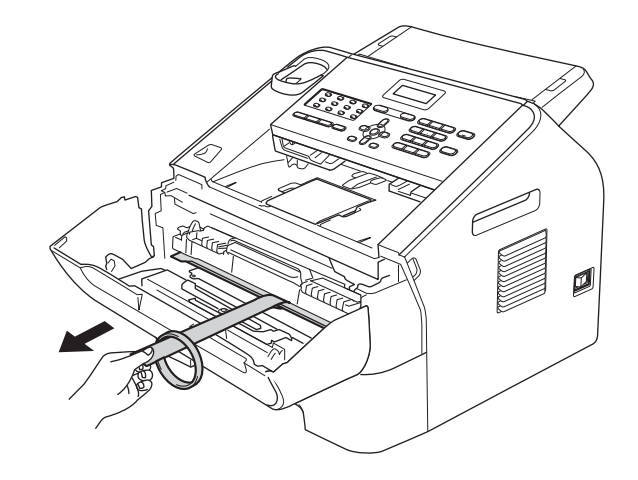

f Retirez le tambour et la cartouche de toner.

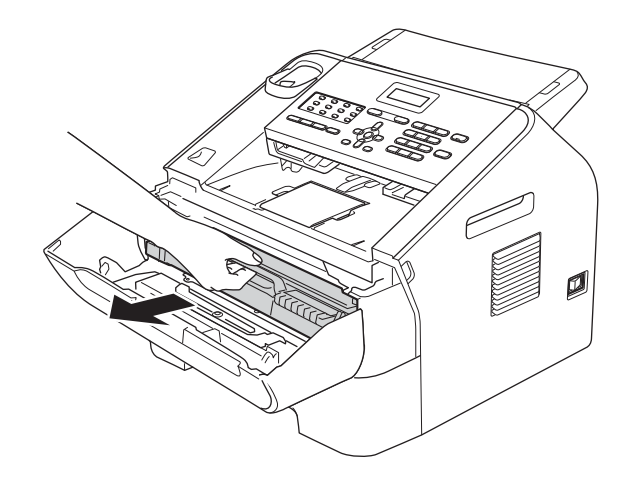

**g** Remuez-les doucement plusieurs fois à l'horizontale afin de distribuer le toner de manière égale dans la cartouche.

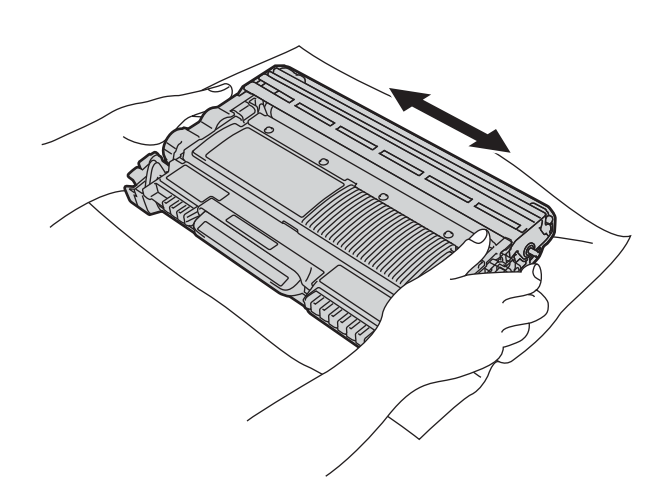

**h** Replacez le tambour et la cartouche de toner dans l'appareil.

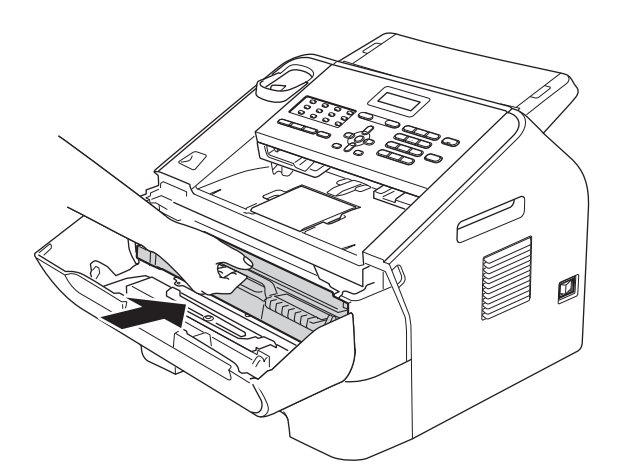

i Fermez le capot avant de l'appareil.

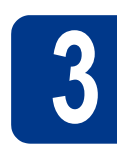

### **3 Fixez le support de sortie du chargeur automatique de documents**

a Dépliez le support de sortie du chargeur automatique de documents.

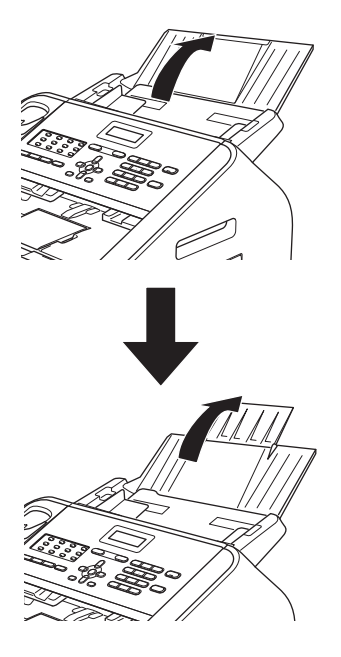

**b** Ouvrez le capot du panneau de commande en le soulevant vers l'arrière.

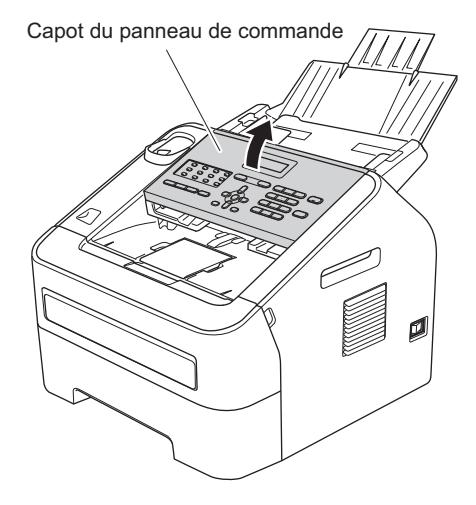

c Fixez le support de sortie du chargeur automatique de documents.

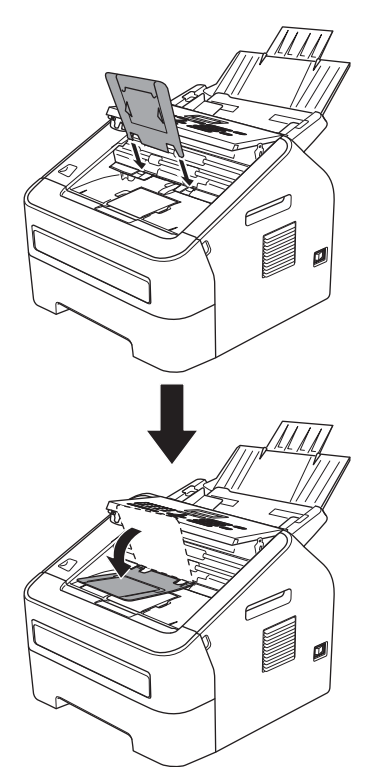

d Fermez le capot du panneau de commande.

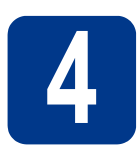

# **4 Installation du combiné**

a Raccordez le cordon en spirale du combiné à l'appareil et l'autre extrémité au combiné.

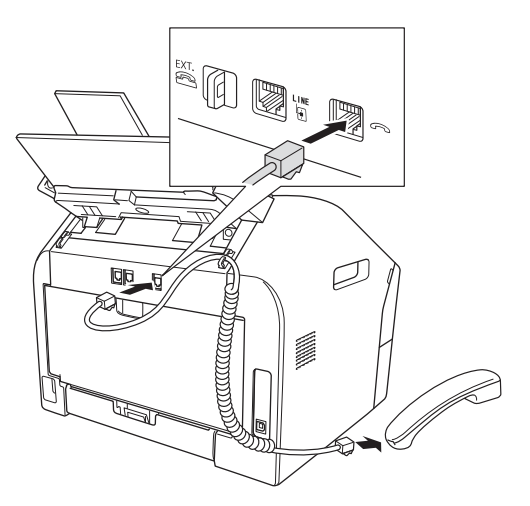

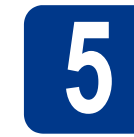

# **5 Chargement de papier dans le bac à papier**

a Retirez complètement le bac à papier de l'appareil.

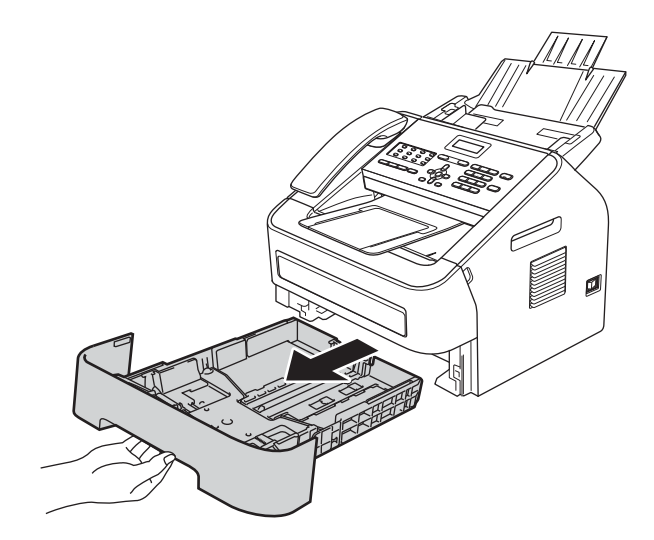

**b** Tout en appuyant sur le levier de déverrouillage du guide-papier vert  $\bullet$ , faites coulisser les guides-papier pour les adapter au format du papier que vous êtes en train de charger dans le bac. Assurez-vous que les guides sont solidement emboîtés dans les fentes.

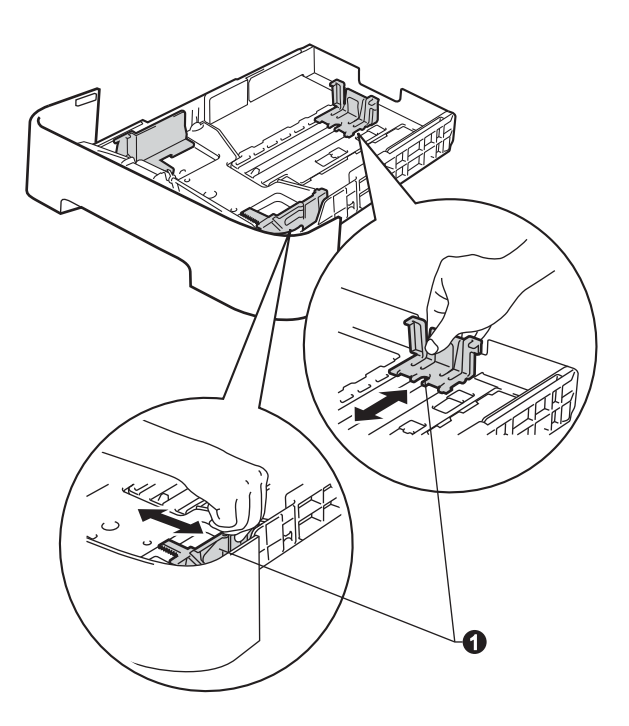

### **Remarque**

Pour le papier au format Légal ou Folio, appuyez sur le bouton de déverrouillage  $\bigcirc$  au fond du bac à papier puis tirez l'arrière du bac à papier.

(Le papier au format Légal ou Folio n'est pas disponible dans certaines régions.)

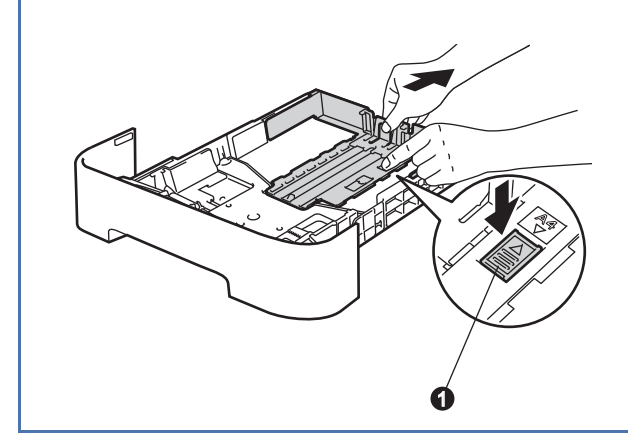

C Ventilez la pile de papier pour éviter les bourrages papier et les problèmes d'alimentation.

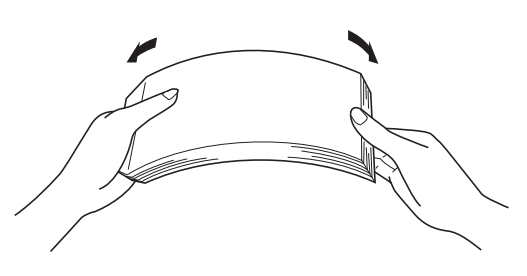

- d Posez les feuilles dans le bac et assurez-vous que :
	- Le papier se trouve sous le repère de papier maximum ( $\nabla \nabla \nabla$ ) **a.** 
		- Un bac à papier trop rempli peut causer des bourrages papier.
	- Le côté à imprimer doit être orienté face vers le bas.
	- Les guide-papier doivent effleurer les côtés du papier pour le charger correctement.

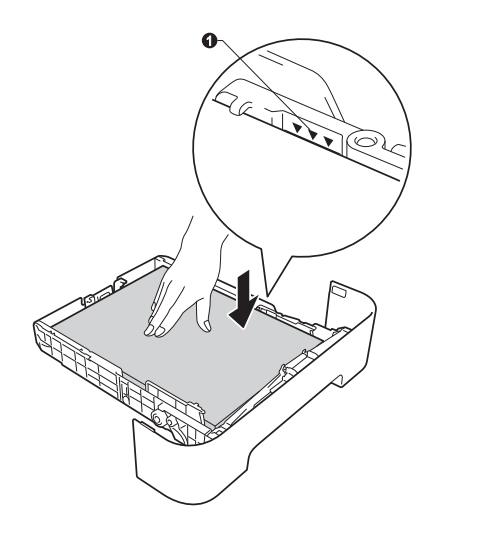

e Réinstallez convenablement le bac à papier dans l'appareil. Assurez-vous qu'il soit complètement inséré dans l'appareil.

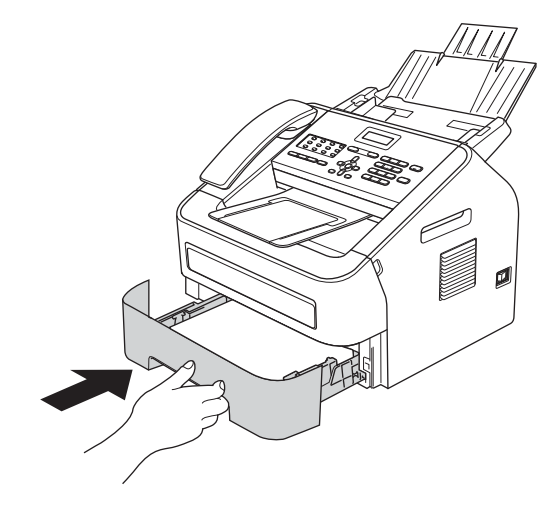

 $f$  Dépliez le volet du support  $\bullet$  pour éviter que le papier ne glisse du bac de sortie face imprimée vers le bas.

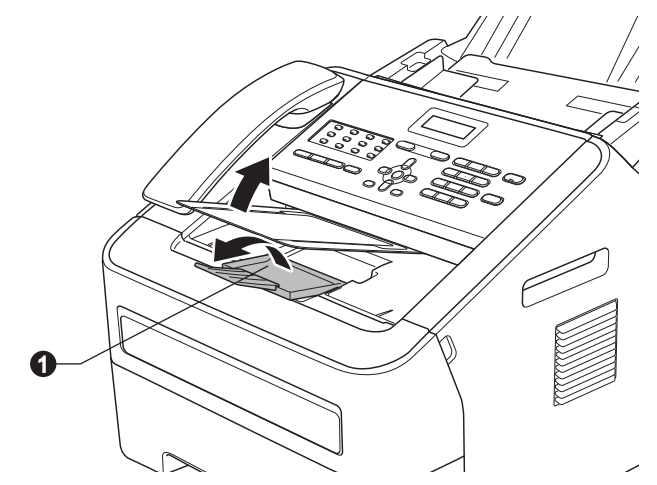

Pour plus d'informations sur le papier  $\mathbb{Q}$ recommandé, voir *Papier et supports d'impression recommandés* dans le *Guide de l'utilisateur*.

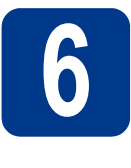

# **6 Connexion du cordon d'alimentation et de la ligne téléphonique**

#### *<u>OIMPORTANT</u>*

NE branchez PAS le câble d'interface à ce stade.

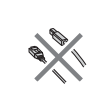

- a Branchez le cordon d'alimentation secteur à l'appareil, puis branchez-le à une prise de courant CA.
- **b** Mettez l'interrupteur d'alimentation de l'appareil en position Marche.

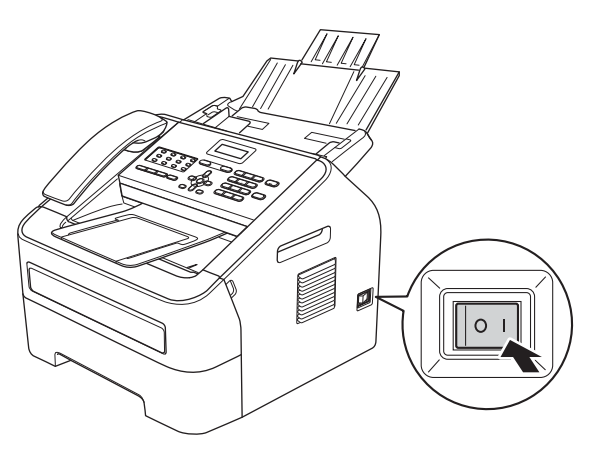

C Branchez le cordon de ligne téléphonique. Branchez une extrémité du cordon de ligne téléphonique à la prise de l'appareil portant la mention **LINE** et l'autre extrémité à une prise murale modulaire.

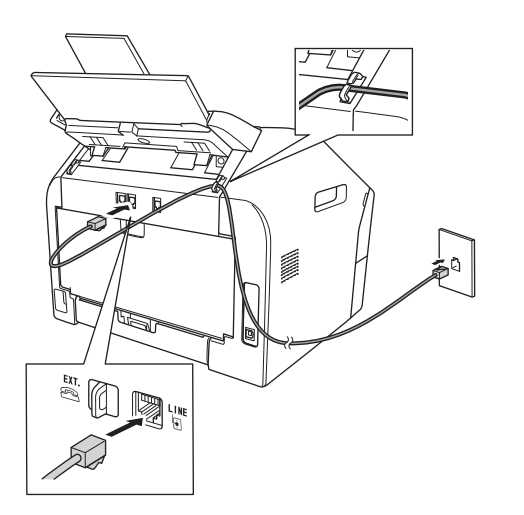

#### *<u>OIMPORTANT</u>*

Le cordon de ligne téléphonique DOIT être branché à la prise de l'appareil portant la mention LINE.

### **AVERTISSEMENT**

**L'appareil doit être relié à la terre à l'aide d'une fiche à 3 broches.**

**L'appareil étant relié à la terre par la prise de courant, vous êtes protégé contre d'éventuels risques d'électrocution sur le réseau téléphonique en laissant le cordon d'alimentation branché à l'appareil lorsque vous le connectez à une ligne téléphonique. Vous êtes également protégé si vous déplacez l'appareil en débranchant d'abord la ligne téléphonique, puis le cordon d'alimentation.**

#### **Remarque**

Si vous partagez une ligne téléphonique avec un téléphone externe, connectez-le comme illustré ci-dessous.

Avant de brancher le téléphone externe, retirez le cache de protection <sup>@</sup> de la prise **EXT**. sur l'appareil.

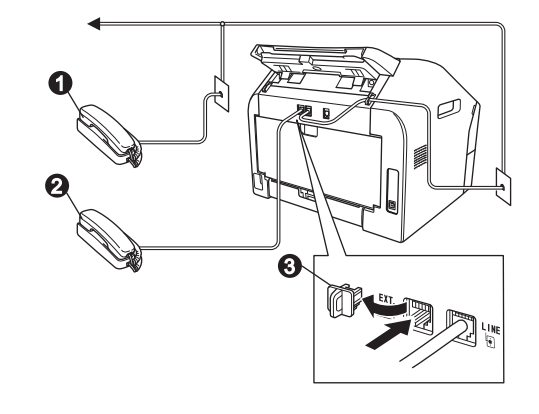

- **a** Téléphone supplémentaire
- **a** Téléphone externe
- **a** Cache de protection

#### **Remarque**

Si vous partagez une ligne téléphonique avec un répondeur téléphonique externe, connectez-le comme illustré ci-dessous.

Avant de connecter le répondeur téléphonique externe, retirez le capuchon protecteur  $\bigcirc$  de la prise **EXT.** sur l'appareil.

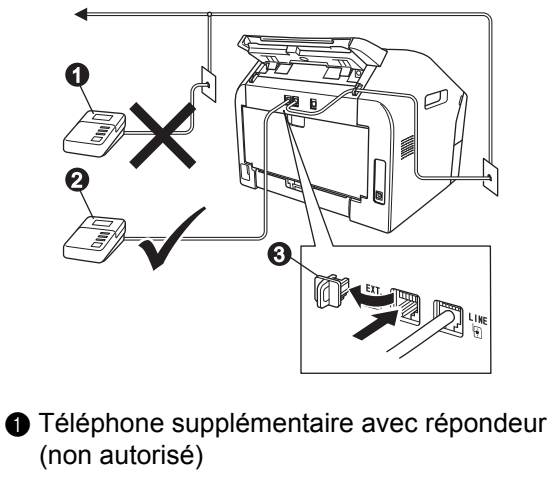

- **a** Téléphone externe avec répondeur
- **@** Cache de protection

 $\mathbb{Q}$ Réglez le mode de réception sur Tél ext/rép si vous utilisez un répondeur externe. Voir *[Sélection du mode de réception](#page-8-0)  approprié* [à la page 9.](#page-8-0) Pour plus d'informations, voir *Branchement d'un REP (répondeur téléphonique) externe* dans le *Guide de l'utilisateur*.

### **7 Sélection de la langue de votre choix (si nécessaire)**

### **Remarque**

Veuillez coller les étiquettes incluses dans la boîte sur les noms correspondants du panneau de contrôle.

a Appuyez sur **Menu**, **0**, **0**.

**b** Appuyez sur **A** ou **▼** pour sélectionner la langue de votre choix. Appuyez sur **OK**.

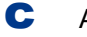

c Appuyez sur **Arrêt / Sortie**.

<span id="page-8-0"></span>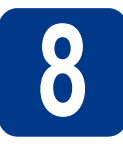

### **8 Sélection du mode de réception approprié**

Le mode de réception est déterminé par les appareils externes et les services téléphoniques d'abonné (messagerie vocale, sonnerie spéciale, etc.) que vous utilisez (ou utiliserez) sur la même ligne que votre appareil Brother.

#### **Utiliserez-vous un numéro de sonnerie spéciale pour la réception des télécopies?**

Brother utilise l'expression « sonnerie spéciale », mais il est possible que les compagnies de téléphone aient d'autres appellations pour ce service, par exemple « sonnerie personnalisée », « RingMaster », « Personalized Ring », « Teen Ring », « Ident-A-Call » ou « Smart Ring ». Voir *Sonnerie distincte* dans le *Guide de l'utilisateur* pour des instructions sur la configuration de cette fonction sur votre appareil.

**Utiliserez-vous la messagerie vocale sur la même ligne téléphonique que votre appareil Brother?** Si la ligne téléphonique sur laquelle est installé votre appareil Brother est munie d'une messagerie vocale, il est très probable que celle-ci et l'appareil entrent en conflit lors de la réception d'appels. Voir *Messagerie vocale* dans le *Guide de l'utilisateur* pour des instructions sur la configuration de ce service sur votre appareil.

**Utiliserez-vous un répondeur sur la même ligne téléphonique que votre appareil Brother?** Votre répondeur externe (REP) répond automatiquement à chaque appel. Les messages vocaux sont stockés sur le répondeur externe et les messages de télécopie sont imprimés. Choisissez Tél ext/rép comme mode de réception. Voir les instructions ci-dessous.

**Utiliserez-vous votre appareil Brother sur une ligne réservée à la transmission/réception de télécopies?** Votre appareil traite automatiquement chaque appel comme s'il s'agissait d'une télécopie. Choisissez Fax seulement comme mode de réception. Voir les instructions ci-dessous.

**Utiliserez-vous votre appareil Brother sur la même ligne téléphonique que votre téléphone?**

#### **Voulez-vous recevoir automatiquement les messages vocaux et les télécopies?**

Le mode de réception Fax/Tél est utilisé lorsque l'appareil Brother et votre téléphone partagent la même ligne. Choisissez Fax/Tél comme mode de réception. Voir les instructions ci-dessous. **Remarque importante :** Vous ne pourrez pas recevoir des messages vocaux sur la messagerie vocale ou un répondeur téléphonique si vous choisissez le mode Fax/Tél.

#### **Vous attendez-vous à recevoir très peu de télécopies?**

Choisissez Manuel comme mode de réception. Vous contrôlez la ligne téléphonique et devez répondre personnellement à chaque appel. Voir les instructions ci-dessous.

Pour plus d'informations, voir *Utilisation des modes de réception* dans le *Guide de l'utilisateur*.

a Appuyez sur **Menu**, **0**, **1**.

- **b** Appuyez sur  $\blacktriangle$  ou sur  $\blacktriangledown$  pour sélectionner un mode de réception. Appuyez sur **OK**.
- c Appuyez sur **Arrêt / Sortie**.

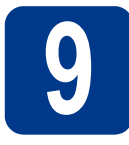

### **9 Réglage du contraste ACL (si nécessaire)**

Si vous avez des difficultés à lire l'écran ACL, essayez de changer le réglage du contraste.

a Appuyez sur **Menu**, **1**, **5**.

 $\mathbf b$  Appuyez sur  $\mathbf b$  pour augmenter le contraste.  $01$ 

> Appuyez sur < pour diminuer le contraste. Appuyez sur **OK**.

c Appuyez sur **Arrêt / Sortie**.

### <span id="page-9-1"></span>**10 Réglage de la date et de l'heure**

L'appareil affiche l'heure; et si vous définissez l'identifiant de la station, il ajoute la date et l'heure à chaque télécopie que vous envoyez.

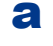

a Appuyez sur **Menu**, **0**, **2**, **1**.

**b** Entrez les deux derniers chiffres de l'année sur le pavé numérique, puis appuyez sur **OK**.

> Date et heure Année:2013

(par exemple, entrez **1**, **3** pour 2013.)

c Entrez les deux chiffres du mois sur le pavé numérique, puis appuyez sur **OK**.

> Date et heure Mois:03

(par exemple, entrez **0**, **3** pour mars.)

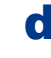

**d** Entrez les deux chiffres du jour sur le pavé numérique, puis appuyez sur **OK**.

> Date et heure Jour:25

(par exemple, entrez **2**, **5** pour le 25.)

e Entrez l'heure, au format 24 heures, sur le pavé numérique, puis appuyez sur **OK**.

> Date et heure Heure:15:25

(par exemple, entrez **1**, **5**, **2**, **5** pour 15:25.)

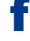

f Appuyez sur **Arrêt / Sortie**.

<span id="page-9-2"></span>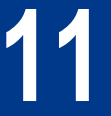

### **11 Définition de l'identifiant de la station**

L'appareil affiche la date et l'heure et joint l'identification de la station à toutes les télécopies envoyées, si vous avez activé cette fonction.

- <span id="page-9-0"></span>a Appuyez sur **Menu**, **0**, **3**.
- **b** Entrez votre numéro de télécopieur (20 chiffres maximum) sur le pavé numérique, puis appuyez sur **OK**.

Id station Fax:

C Entrez votre numéro de téléphone (20 chiffres maximum) sur le pavé numérique, puis appuyez sur **OK**. (Si vos numéros de téléphone et de télécopieur sont identiques, entrez le même numéro une seconde fois.)

> Id station Tél:

- 
- d À l'aide du pavé numérique, entrez votre nom (20 caractères maximum), puis appuyez sur **OK**.

Id station Nom:

#### **Remarque**

- Le tableau suivant explique comment entrer votre nom.
- Si vous voulez entrer un caractère qui se trouve sur la même touche que le caractère précédent, appuyez sur  $\blacktriangleright$  afin de déplacer le curseur vers la droite.
- Si vous avez entré un caractère incorrect et que vous désirez l'effacer, appuyez sur ◀ ou ▶ pour déplacer le curseur sur le caractère incorrect, puis appuyez sur **Effacer**.

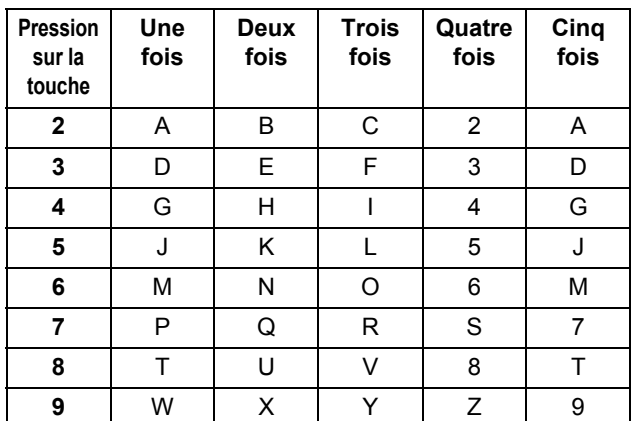

Pour plus d'informations, voir *Saisie de texte* dans le *Guide de l'utilisateur*.

#### e Appuyez sur **Arrêt / Sortie**.

#### **Remarque**

Si vous vous êtes trompé et que vous voulez recommencer, appuyez sur **Arrêt / Sortie** et reprenez à l'étape [a](#page-9-0).

(États-Unis uniquement) La loi de 1991 sur la protection des utilisateurs de téléphones interdit à quiconque d'utiliser un ordinateur ou un appareil électronique pour envoyer des messages par l'intermédiaire d'un télécopieur téléphonique, sauf si ces messages contiennent clairement, dans une marge située en haut ou en bas de chaque page transmise, ou sur la première page de la transmission, la date et l'heure de leur envoi, ainsi que l'identification de la société, de toute autre entité ou de la personne qui envoie les messages et le numéro de téléphone des appareils à l'origine de l'envoi ou de ces sociétés, autres entités ou personnes. Pour programmer ces informations sur votre appareil, voir *[Réglage de la](#page-9-1)  [date et de l'heure](#page-9-1)* à la page 10 et *[Définition de](#page-9-2)  [l'identifiant de la station](#page-9-2)* à la page 10.

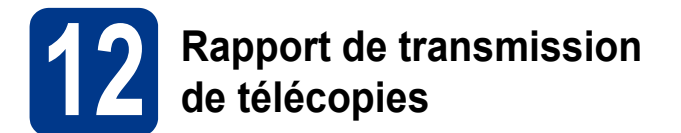

Votre appareil Brother est équipé d'une fonction de rapport de transmission que vous pouvez utiliser pour obtenir confirmation de l'envoi d'une télécopie. Ce rapport affiche le nom ou le numéro de télécopie du correspondant, la date, l'heure et la durée de la transmission, le nombre de pages transmises, et indique si la transmission a réussi ou non. Pour utiliser la fonction de rapport de transmission de télécopies, voir *Impression de rapports* dans le *Guide de l'utilisateur avancé*.

### **13 Réglage du mode de numérotation par tonalités ou par impulsions (Canada uniquement)**

Votre appareil est configuré pour utiliser un service de numérotation par tonalités. Si vous utilisez un service de numérotation par impulsions (rotatif), vous devez changer le mode de numérotation.

a Appuyez sur **Menu**, **0**, **4**.

**b** Appuyez sur  $\triangle$  ou sur  $\triangledown$  pour sélectionner Impuls. (ou Tonal.). Appuyez sur **OK**.

c Appuyez sur **Arrêt / Sortie**.

# **14 Configuration de la compatibilité de la ligne téléphonique**

Si vous branchez l'appareil à un service VoIP (sur Internet), vous devez modifier le paramètre de compatibilité.

#### **Remarque**

Si vous utilisez une ligne téléphonique analogique, vous pouvez sauter cette étape.

- a Appuyez sur **Menu**, **2**, **0**, **1**.
- **b** Appuyez sur **A** ou **v** pour sélectionner De base(VoIP). Appuyez sur **OK**.
- c Appuyez sur **Arrêt / Sortie**.

### **15 Préfixe de numérotation**

Le paramètre de préfixe de numérotation permet de composer automatiquement un numéro prédéfini avant chaque numéro de télécopie composé. Par exemple : si votre système téléphonique nécessite la composition d'un 9 pour appeler un numéro extérieur, ce réglage permet de composer automatiquement un 9 pour chaque télécopie que vous envoyez.

a Appuyez sur **Menu**, **0**, **5**.

(pour le Canada, appuyez sur **Menu**, **0**, **6**.)

**b** Entrez votre préfixe (5 chiffres maximum) sur le pavé numérique, puis appuyez sur **OK**.

**Remarque**

- Vous pouvez utiliser les chiffres 0 à 9,  $#$ ,  $*$  et !. (Appuyez sur **Tonalité/Garde** pour afficher !.)
- Vous ne pouvez pas utiliser ! avec d'autres chiffres ou caractères.
- Si votre système téléphonique requiert un rappel de type pause minutée (signal crochet commutateur), appuyez sur **Tonalité/Garde** pour entrer la pause.
- Vous ne pouvez pas utiliser  $#$  et  $*$  si le mode de numérotation par impulsions est activé. (Canada uniquement)
- c Appuyez sur **Arrêt / Sortie**.

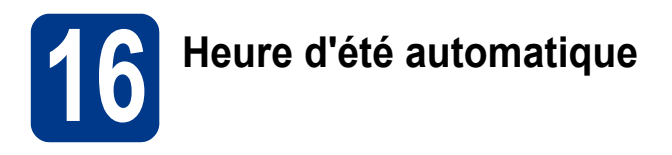

Vous pouvez régler l'appareil de manière à ce qu'il adopte automatiquement l'heure d'été. Il avancera automatiquement d'une heure au printemps et reculera d'une heure à l'automne.

- a Appuyez sur **Menu**, **0**, **2**, **2**.
- **b** Appuyez sur  $\triangle$  ou sur  $\nabla$  pour sélectionner Activé (ou Désactivé).

Appuyez sur **OK**.

c Appuyez sur **Arrêt / Sortie**.

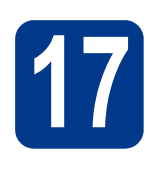

### **17** Envoi de la page<br> **17** produit et de test **d'enregistrement du (États-Unis uniquement)**

**a** Remplissez la page d'enregistrement du produit et de test.

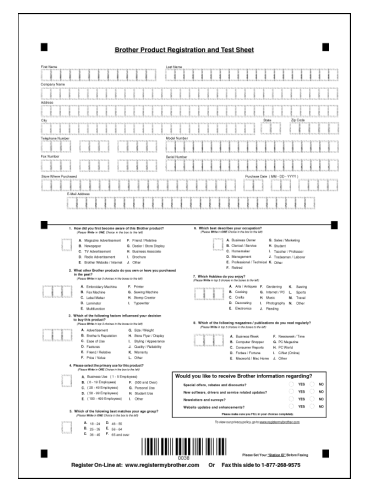

**b** Placez la page face vers le bas dans le chargeur automatique de documents.

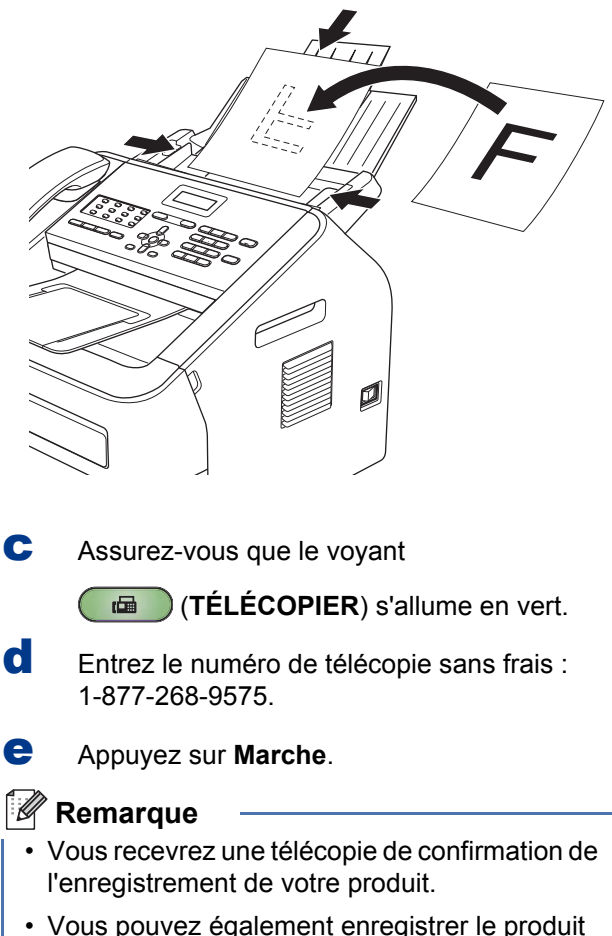

en ligne. Visitez

[http://www.brother.com/registration/.](http://www.brother.com/registration/)

### **Télécharger un logiciel en option**

Vous pouvez télécharger un pilote d'imprimante, un pilote de scanner (FAX-2940 seulement <sup>1</sup>) et le logiciel Envoi PC-Fax (FAX-2940 seulement) gratuitement depuis le Centre de solutions Brother (Brother Solutions Center), ce qui vous permet d'utiliser votre télécopieur Brother comme une imprimante ou un scanner (FAX-2940 seulement [1](#page-12-0)), ou d'envoyer des télécopies depuis votre ordinateur (FAX-2940 seulement). Visitez notre site Web à l'adresse <http://solutions.brother.com/>.

<span id="page-12-0"></span>1 Pas pour les utilisateurs de Mac OS X 10.5.8

### **Brother CreativeCenter**

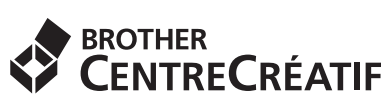

Faites preuve d'audace. Si vous utilisez Windows®, double-cliquez sur l'icône Brother CreativeCenter sur votre bureau et accédez ainsi à un site Web GRATUIT qui vous propose de nombreuses idées et ressources pour une utilisation personnelle et professionnelle. Cette icône apparaît après l'installation de MFL-Pro Suite ou du logiciel en option accessible sur le Centre de solutions Brother (Brother Solutions Center).

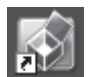

Les utilisateurs Mac peuvent accéder au Brother CreativeCenter à cette adresse : <http://www.brother.com/creativecenter/>

### **Consommables**

Si un remplacement de consommable s'avère nécessaire, une erreur sera signalée sur l'écran ACL du panneau de commande. Pour plus d'informations sur les consommables de votre appareil, rendez-vous sur <http://www.brother.com/original/>ou contactez votre revendeur Brother le plus proche.

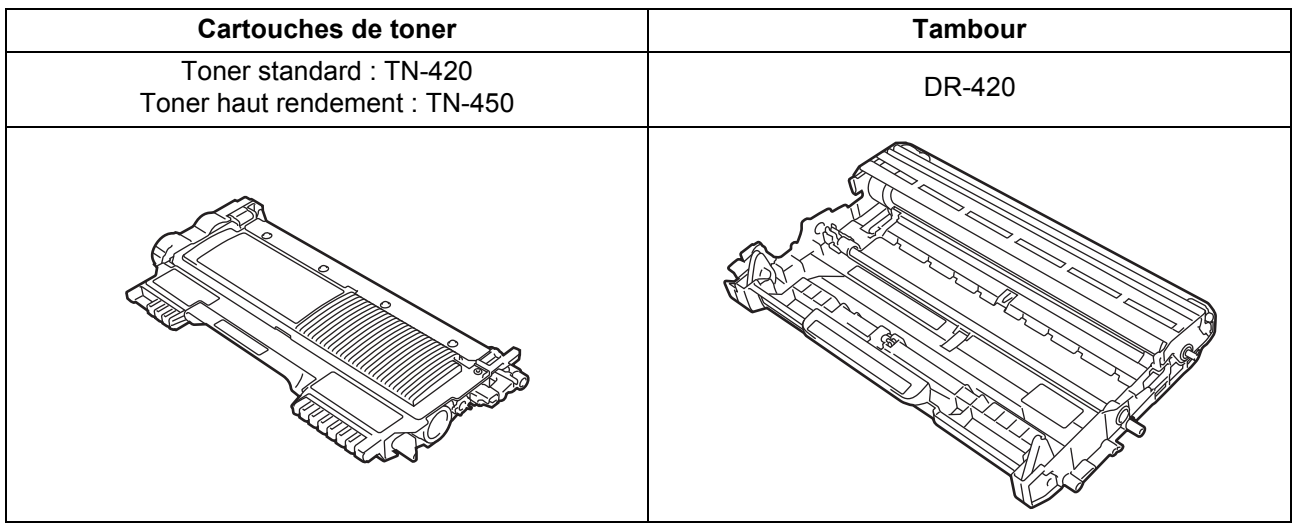

#### **Marques de commerce**

Le logo Brother est une marque déposée de Brother Industries, Ltd.

Brother est une marque déposée de Brother Industries, Ltd.

Microsoft et Windows sont des marques déposées de Microsoft Corporation aux États-Unis et/ou dans d'autres pays.

Windows Vista est une marque déposée ou une marque de commerce de Microsoft Corporation aux États-Unis et/ou dans d'autres pays. Apple, Macintosh, et Mac OS sont des marques de commerce d'Apple Inc. et sont des marques déposées aux États-Unis et dans d'autres pays.

Mac et le logo Mac sont des marques déposées d'Apple Inc., aux États-Unis et dans d'autres pays.

Linux est une marque déposée de Linus Torvalds aux États-Unis et dans d'autres pays.

Nuance, le logo Nuance et PaperPort sont des marques de commerce ou des marques déposées de Nuance Communications, Inc. ou de ses filiales aux États-Unis et dans d'autres pays.

Chaque entreprise ayant le nom de son logiciel mentionné dans ce guide possède une licence d'utilisation de logiciel pour chacun de ses programmes propriétaires.

**Toutes les marques de commerce et tous les noms de produit des sociétés qui apparaissent sur les produits Brother, les documents liés à ceux-ci et sur tous les autres matériaux sont les marques de commerce ou les marques déposées de leurs sociétés respectives.**

#### **Rédaction et publication**

Le présent quide, qui décrit le produit et ses caractéristiques les plus récentes, a été rédigé et publié sous la supervision de Brother Industries, Ltd.

Le contenu du présent guide et les caractéristiques de ce produit peuvent être modifiés sans préavis.

La société Brother se réserve le droit d'apporter des modifications sans préavis aux caractéristiques et aux informations contenues dans la documentation. Elle ne saurait être tenue responsable de quelque dommage que ce soit (y compris des dommages consécutifs) résultant de la confiance accordée aux informations présentées, y compris, mais sans limitation, les erreurs typographiques ou autres en rapport avec la publication.

#### **Droit d'auteur et licence**

©2012 Brother Industries, Ltd. Tous droits réservés.

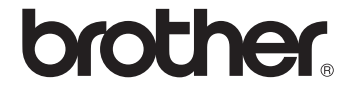